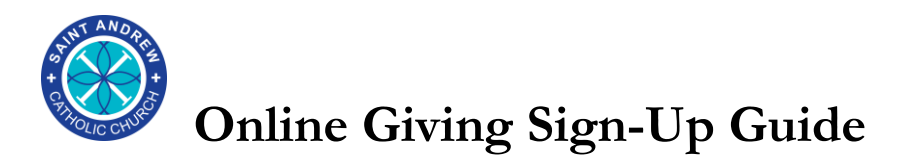

## **Step 1: Access St. Andrew Catholic Church's website**

• Navigate to<https://standrewcatholic.org/>

# **Step 2: Locate the Online Giving Portal for giving options**

- Scroll down the main website, locate the Online Giving Portal, and "click" the words "St. Andrew Electronic Giving".
- The online giving portal, provided by our partners Vanco, will show the numerous options for giving – including timing, amount, and payment method (credit/debit, checking, and savings).

#### **Step 3: Select your giving options**

• You are able to select giving options (amount, frequency, start date) for giving to Offertory, Renew Our Church and St. Martin/SVDP. For these three main categories, you are able to select One-Time giving option, or recurring (weekly, or

monthly) under "Frequency". You are able to then select when to make that payment (or start that recurrence).

• In addition, you can select Second Collection giving options. At this time, these donations are only able to be processed as "One-Time" transactions.

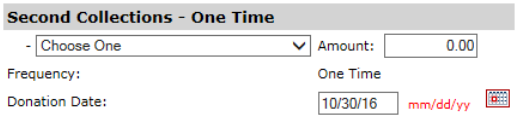

• Complete the remainder of the page based on your donation requirements, and select "Continue" at the bottom.

Continue

**Critical Note:** The Second Collection is only a "One-Time" transaction at this time. As a result, it is highly recommended to log online weekly to process second collections.

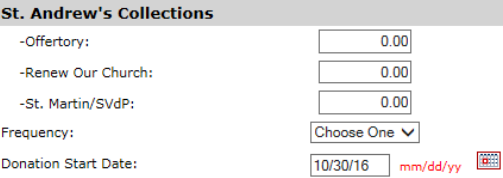

St. Andrew Electronic Giving

Online Giving

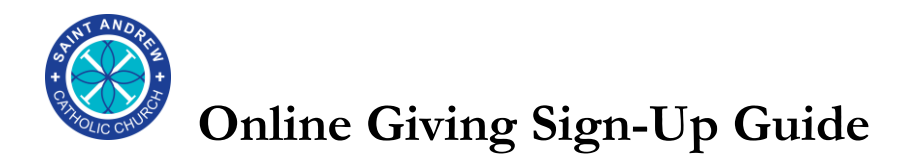

## **Step 4: Enter in Payment Information**

- Enter in the required information into the payment form.
- Note that there are options to pay via credit/debit card, checking or savings account.
- Select "Process" at end of the form to submit your donation! A confirmation screen will appear once your transaction has completed:

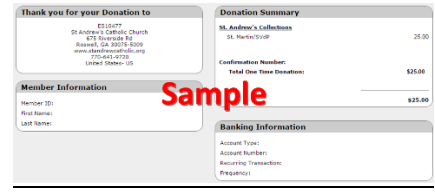

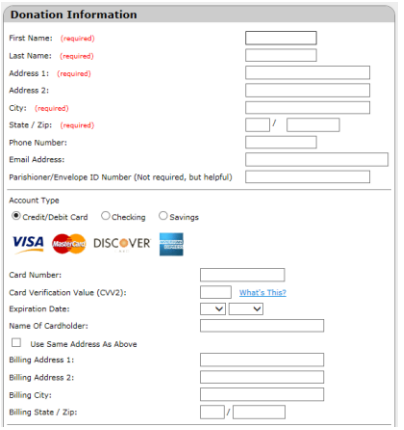

## **Creating a Profile to maintain your giving options**

- We recommend a profile be created in order to maintain y online giving options and historical donation records.
- At the main screen in **Step 3**, select "Create Profile" on the right side of the screen, and enter an email address to create a profile using your email address and continue with online giving options and payment processing.

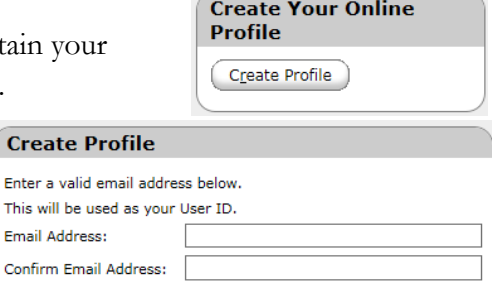

• Similarly, you may select a password & save your profile prior to completing your payment information in **Step 4.**

Continue

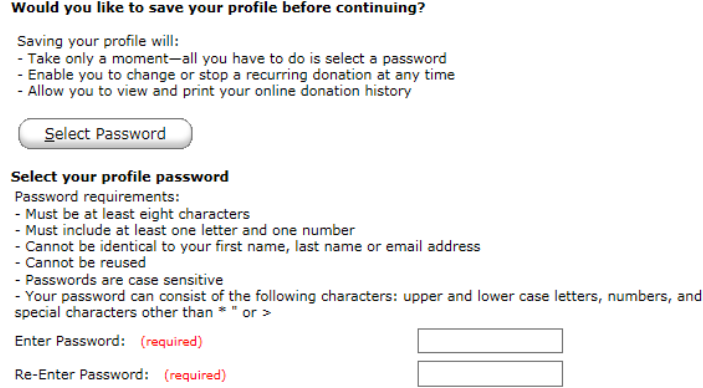